## **Left Menu Panel : Manage Settings > View Settings**

**Sync Appearance Email Setup** *: Please provide all the details which are required to set up the Appearance Email. The details are:*

Email Subject is that by which the filter system search for the specific emails from inbox. Server will be the Email server Imap name. Username will be your email address Password will be your email account's password Port will the email server port.

## **Examples : (Assuming email account belonging from gmail)**

*Email Subject : [TVG BOOK APPEARENCES] Server : imap.gmail.com Username : booking.tvg@gmail.com Password : \*\*\*\*\*\* Port : 993*

**Sync Inquiry Email Setup :** Please provide all the details which are required to set up the Appearance Email. The details are:

Email Subject is that by which the filter system search for the specific emails from inbox. Server will be the Email server Imap name. Username will be your email address Password will be your email account's password Port will the email server port.

If appearances and inquiry booking coming to same email account then both will have the same settings except the Email subject which will be different for appearances and inquiry.

## **Examples : (Assuming email account belonging from gmail)**

*Email Subject : [TVG GUESTPERT INQUIRY] Server : imap.gmail.com Username : booking.tvg@gmail.com Password : \*\*\*\*\*\* Port : 993*

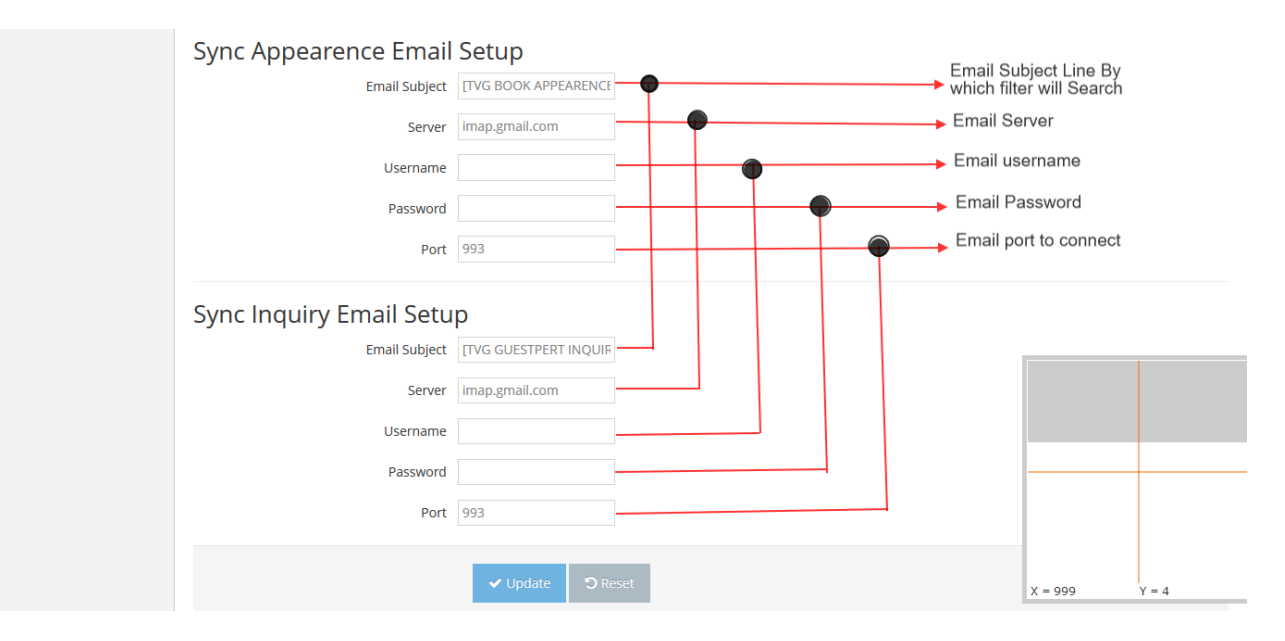

Please go through the below path to **Synchronize Email** :

## **Left Menu Panel : Manage Settings > Email Filtering**

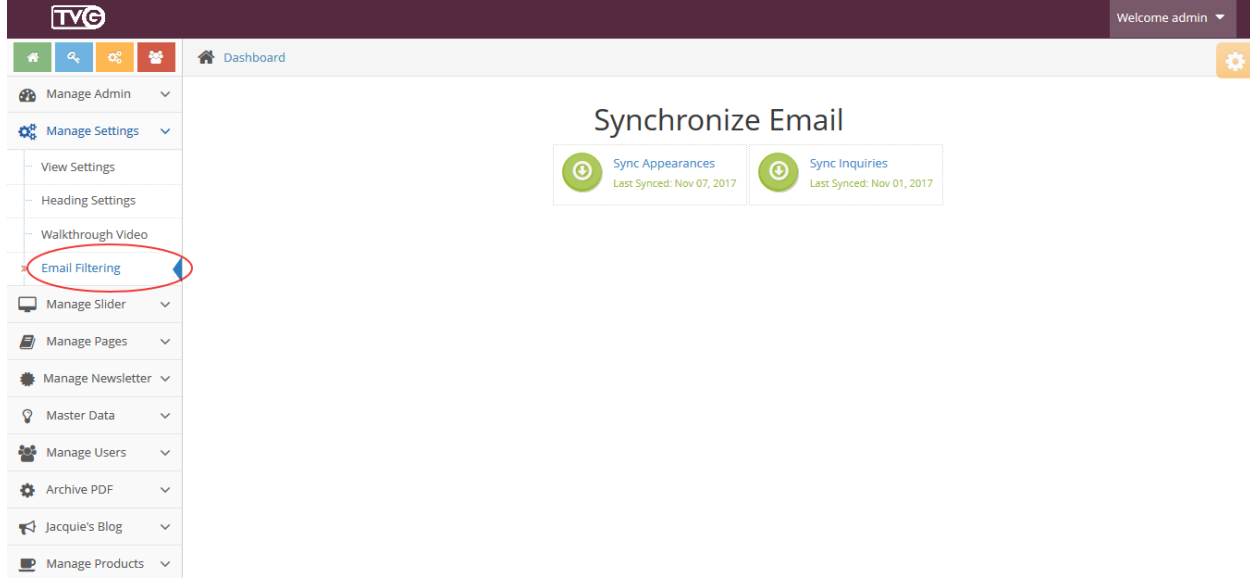

Emails must have the specific subject line and the specific body content.

Below Information has to send to the email id you configured in same format for *INQUIRY* : (make sure the below format must be a plain text no anchor link)

[Email: [demoguest@gmail.com\]](mailto:demoguest@gmail.com) [By: demoproducer@gmail.com] [Media: demo media] [Show: Fashion show 2] [Topic: Fashion] [Host: host] [Expertise: Fashion host] [AIR Date: 2017-12-15] [Tape Date: 2017-12-25] [Location: CA] [Deadline: 2018-01-21] [Best Contact: 223123213] [Query: Query Appearence]

--------------------------------------------------------------------------

Below Information has to send to the email id you configured in same format for *APPEARANCES*: (make sure the below format must be a plain text no anchor link)

[Email: [demoguestpert@gmail.com\]](mailto:demoguestpert@gmail.com) [Date: 2017-12-15] [Text: demo Show 2] [Keywords: demoguest Appearence 2]

--------------------------------------------------------------------------

**\*N.B. – All fields are mandatory of the mail format. As it is required for database record.**